## **Image Processing Toolbox Image Processing Toolbox**

## **Filtering Using imfilter**

Filtering of images, either by correlation or convolution, can be performed using the toolbox function imfilter. This example filters an image with a 5-by-5 filter containing equal weights. Such a filter is often called an *averaging filter*.

```
I = \text{imread}('coins.png');h = ones(5, 5) / 25;I2 = imfilter(I, h);imshow(I), title('Original Image');
figure, imshow(I2), title('Filtered Image')
```
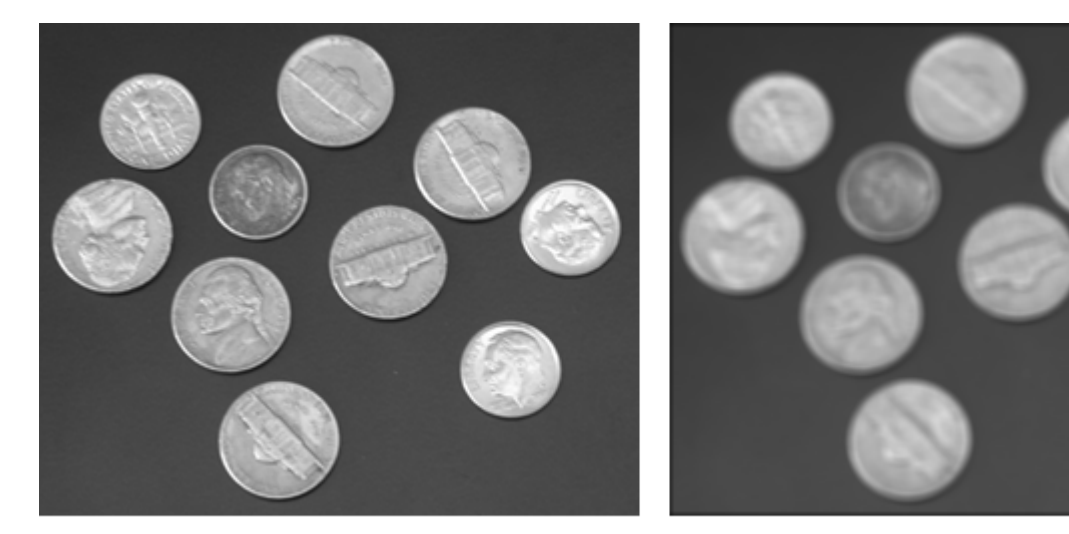

# Original Image

## **Filtered Image**

#### **Data Types**

The imfilter function handles data types similarly to the way the image arithmetic functions do, as described in Image Arithmetic Saturation Rules. The output image has the same data type, or numeric class, as the input image. The imfilter function computes the value of each output pixel using double-precision, floating-point arithmetic. If the result exceeds the range of the data type, the imfilter function truncates the result to that data type's allowed range. If it is an integer data type, imfilter rounds fractional values.

Because of the truncation behavior, you might sometimes want to consider converting your image to a different data type before calling  $\text{imfilter}$ . In this example, the output of imfilter has negative values when the input is of class double.

 $A = magic(5)$  $A =$  17 24 1 8 15 23 5 7 14 16

 4 6 13 20 22 10 12 19 21 3 11 18 25 2 9  $h = [-1 \ 0 \ 1]$ h =  $-1$  0 1 imfilter(A,h) ans = 24 -16 -16 14 -8 5 -16 9 9 -14 6 9 14 9 -20 12 9 9 -16 -21 18 14 -16 -16 -2

Notice that the result has negative values. Now suppose  $A$  is of class  $uint8$ , instead of double.

```
A = uint8 (magic (5));
imfilter(A,h)
ans =
 24 0 0 14 0
 5 0 9 9 0
 6 9 14 9 0
 12 9 9 0 0
 18 14 0 0 0
```
Since the input to imfilter is of class uint8, the output also is of class uint8, and so the negative values are truncated to 0. In such cases, it might be appropriate to convert the image to another type, such as a signed integer type, single, or double, before calling imfilter.

#### **Correlation and Convolution Options**

The imfilter function can perform filtering using either correlation or convolution. It uses correlation by default, because the filter design functions, described in Filter Design, and the fspecial function, described in Using Predefined Filter Types, produce correlation kernels.

However, if you want to perform filtering using convolution instead, you can pass the string 'conv' as an optional input argument to imfilter. For example:

```
A = magic(5);h = [-1 \ 0 \ 1]imfilter(A,h) % filter using correlation
ans =
```
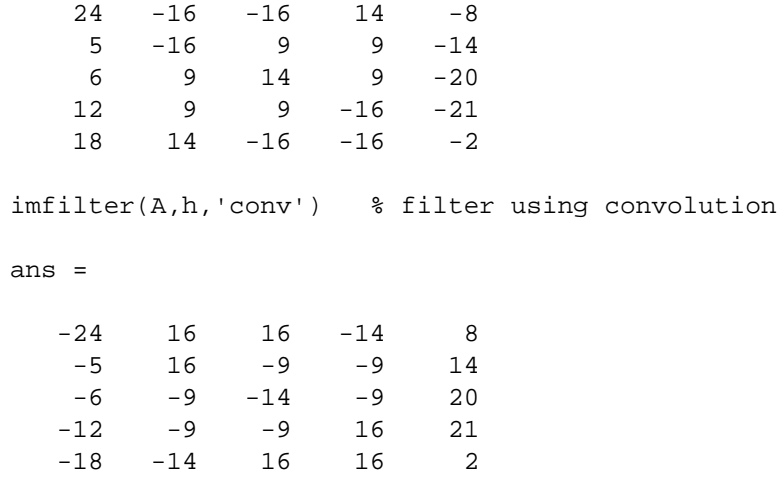

### **Boundary Padding Options**

When computing an output pixel at the boundary of an image, a portion of the convolution or correlation kernel is usually off the edge of the image, as illustrated in the following figure.

#### **When the Values of the Kernel Fall Outside the Image**

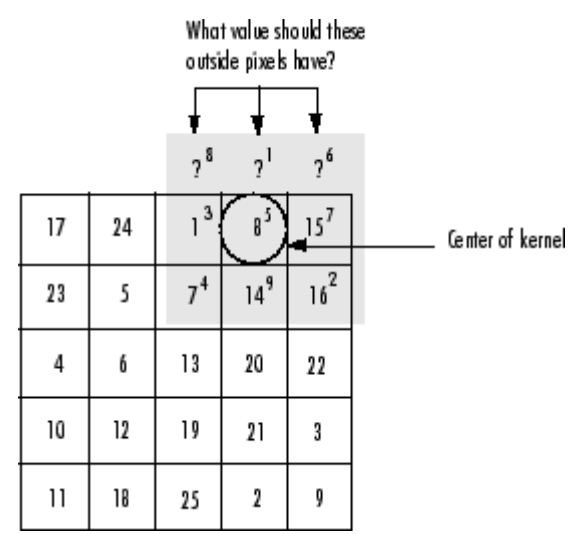

The imfilter function normally fills in these off-the-edge image pixels by assuming that they are 0. This is called zero padding and is illustrated in the following figure.

#### **Zero Padding of Outside Pixels**

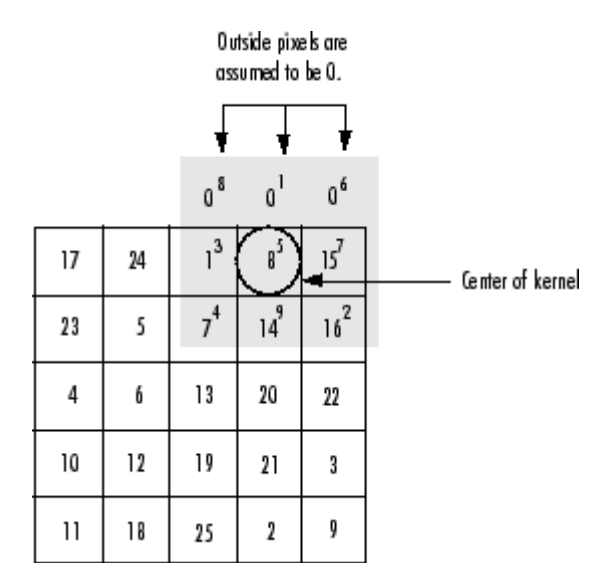

When you filter an image, zero padding can result in a dark band around the edge of the image, as shown in this example.

```
I = \text{imread}('eight.title');h = ones(5, 5) / 25;I2 = imfilter(I, h);imshow(I), title('Original Image');
figure, imshow(I2), title('Filtered Image with Black Border')
```
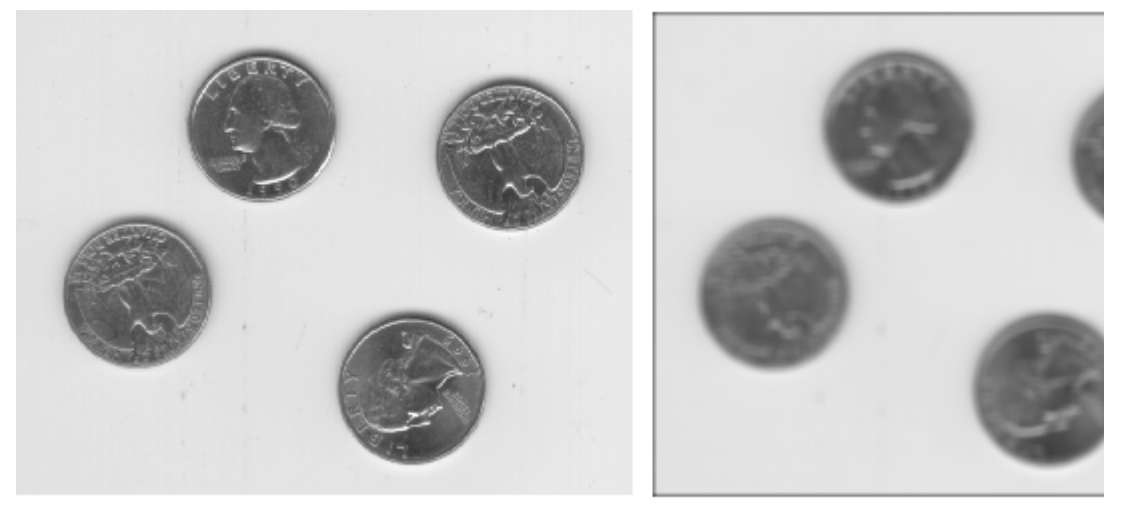

# Original Image

Filtered Image with Black Bo

To eliminate the zero-padding artifacts around the edge of the image, imfilter offers an alternative boundary padding method called *border replication*. In border replication, the value of any pixel outside the image is determined by replicating the value from the nearest border pixel. This is illustrated in the following figure.

#### **Replicated Boundary Pixels**

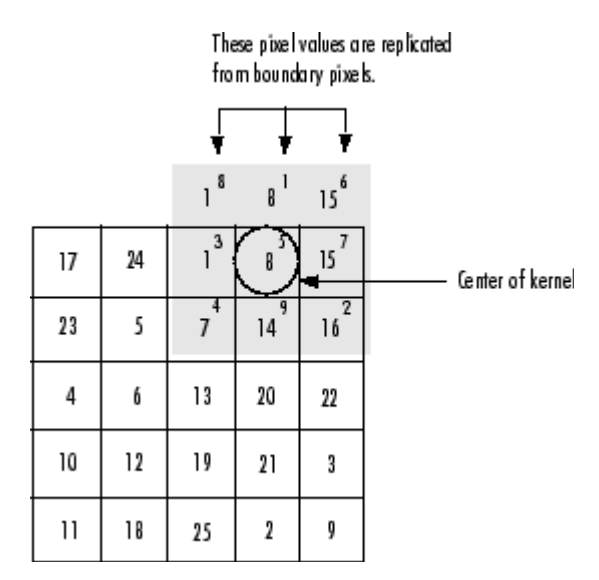

To filter using border replication, pass the additional optional argument 'replicate' to imfilter.

```
I3 = \inf filter(I, h, 'replicate');figure, imshow(I3);
title('Filtered Image with Border Replication')
```
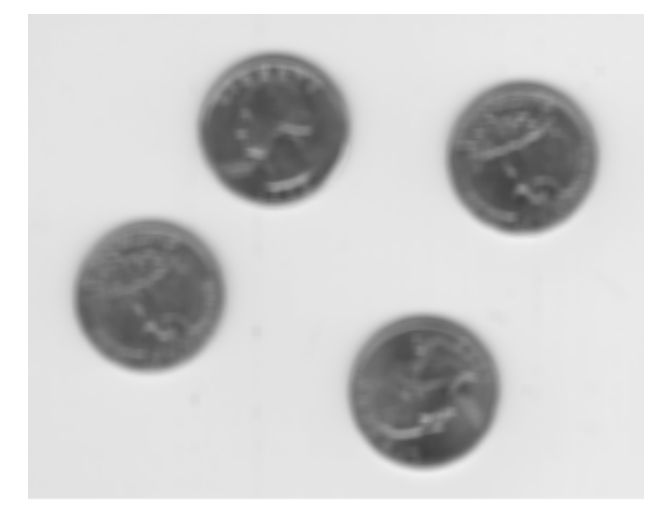

## Filtered Image with Border Replication

The imfilter function supports other boundary padding options, such as 'circular' and 'symmetric'. See the reference page for imfilter for details.

#### **Multidimensional Filtering**

The imfilter function can handle both multidimensional images and multidimensional filters. A convenient property of filtering is that filtering a three-dimensional image with a two-dimensional filter is equivalent to filtering each plane of the three-dimensional image

individually with the same two-dimensional filter. This example shows how easy it is to filter each color plane of a truecolor image with the same filter:

1. Read in an RGB image and display it.

```
rgb = imread('peppers.png');imshow(rgb);
```
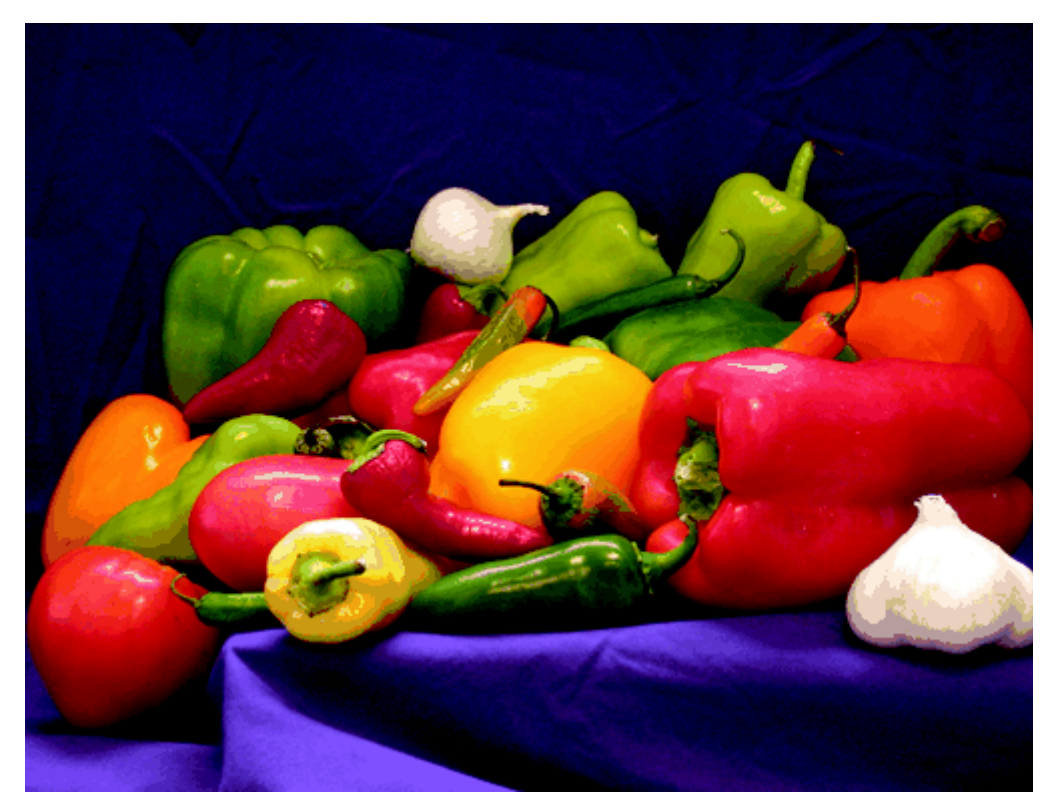

2. Filter the image and display it.

```
h = ones(5, 5)/25;rgb2 = infinitergb, h);figure, imshow(rgb2)
```
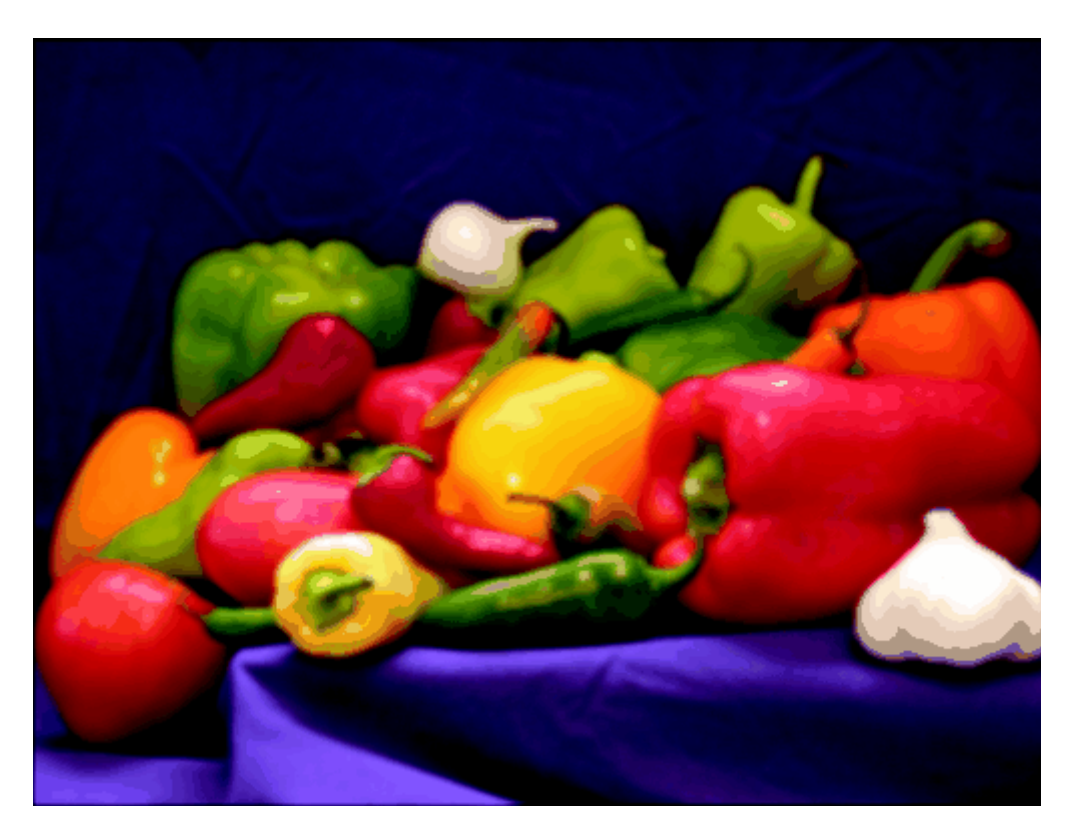

#### **Relationship to Other Filtering Functions**

MATLAB has several two-dimensional and multidimensional filtering functions. The function filter2 performs two-dimensional correlation, conv2 performs two-dimensional convolution, and convn performs multidimensional convolution. Each of these filtering functions always converts the input to double, and the output is always double. These other filtering functions always assume the input is zero padded, and they do not support other padding options.

In contrast, the imfilter function does not convert input images to double. The imfilter function also offers a flexible set of boundary padding options, as described in Boundary Padding Options.

**The Correlation Correlation** Using Predefined Filter Types

© 1994-2006 The MathWorks, Inc. . Terms of Use . Patents . Trademarks